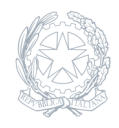

Istituto Tecnico **JACOPO NIZZOLA** Trezzo sull'Adda

02 Marzo 2024

## **Circolare numero 180**

## **Iscrizione agli sportelli pomeridiani tramite ClasseViva**

Si ricorda agli studenti e ai genitori la procedura per iscriversi agli sportelli pomeridiani tramite ClasseViva:

Accedere a ClasseViva Web Selezionare SPORTELLO Selezionare come materie "Tutte" Cercare lo sportello di interesse tra quelli disponibili ed iscriversi (scorrere bene anche verso destra se si accede con il cellulare!). Nel form della richiesta inserire anche l'argomento dello sportello (ovvero ciò che si vorrebbe ripassare). Se un argomento è già inserito per un determinato sportello, altri aggiunti in seguito verranno trattati soltanto tempo permettendo.

Attenzione: è necessario prenotarsi **entro il giovedì ore 12:00 della settimana precedente allo sportello di interesse**. Chi invece non dovesse essere presente è pregato di annullare la propria prenotazione e comunicarlo al docente.